# **065505 SMART dimLED Tuya stmívač TD1 0/1-10V 065506 SMART dimLED Zigbee stmívač ZD1 0/1-10V**

#### **Specifikace:**

- WiFi, RF a tlačítkem stmívač 0/1-10V stmívatelných světelných zdrojů
- kompatibilní se všemi ovladači dimLED RF 2,4GHz, přes WiFi 2,4G (5G není podporována) aplikací TUYA, Amazon ECHO a Tmall Genie chytrý reproduktor
- **pouze pro Zigbee verzi** ovládání pomocí Philips HUE APP a s Philips HUE bridge
- přijímač a dosah ovladače až 30m, na 1 přijímač lze spárovat až 10 ovladačů
- přijímač má funkci WiFi-RF převodníku, jde s ním ovládat i další RF přijímače
- vstupní napětí **100-240VAC**
- doporučené zapojení max. 50 zdrojů s 0/1-10V ovládáním, maximální délka kabelu k 0/1-10V zdroji 50m

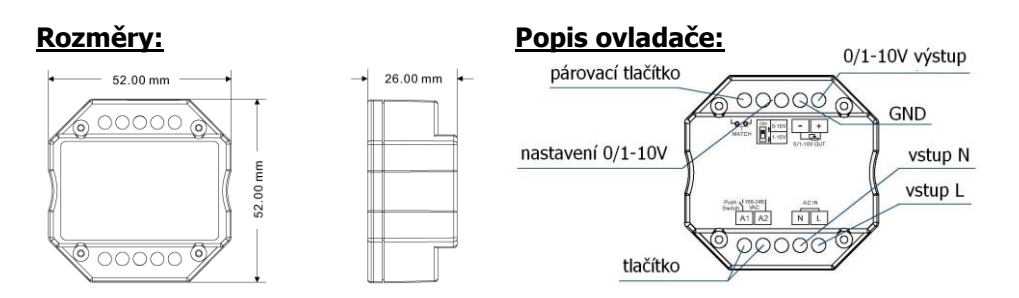

#### **Zapojení tlačítka:**

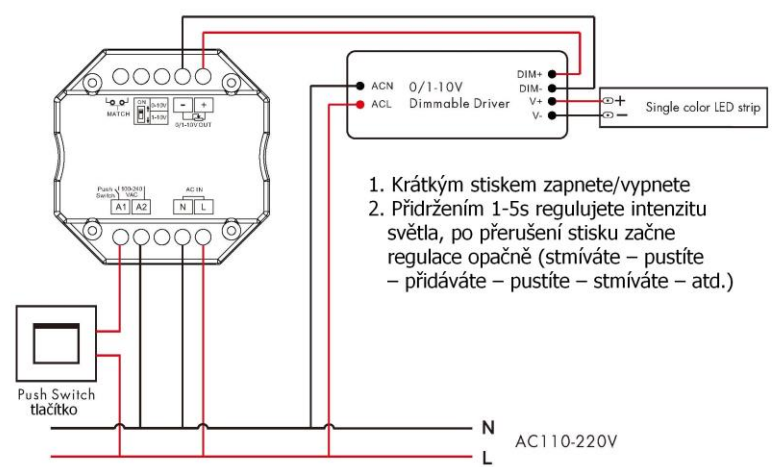

#### **Funkce párovacího tlačítka:**

**Lze nastavit mezi okamžitým zapnutím světla nebo s náběhem cca 3s:**

Odpojte přijímač od napájení, poté připojte a rychle 3x zmáčkněte toto párovací tlačítko, kontrolní LED 3x zabliká. Přidržením cca 10s vrátíte přijímač do továrního nastavení a náběh na 0,5s, vymažete ale z paměti všechny nahrané ovladače.

## **Typické zapojení Tuya:**

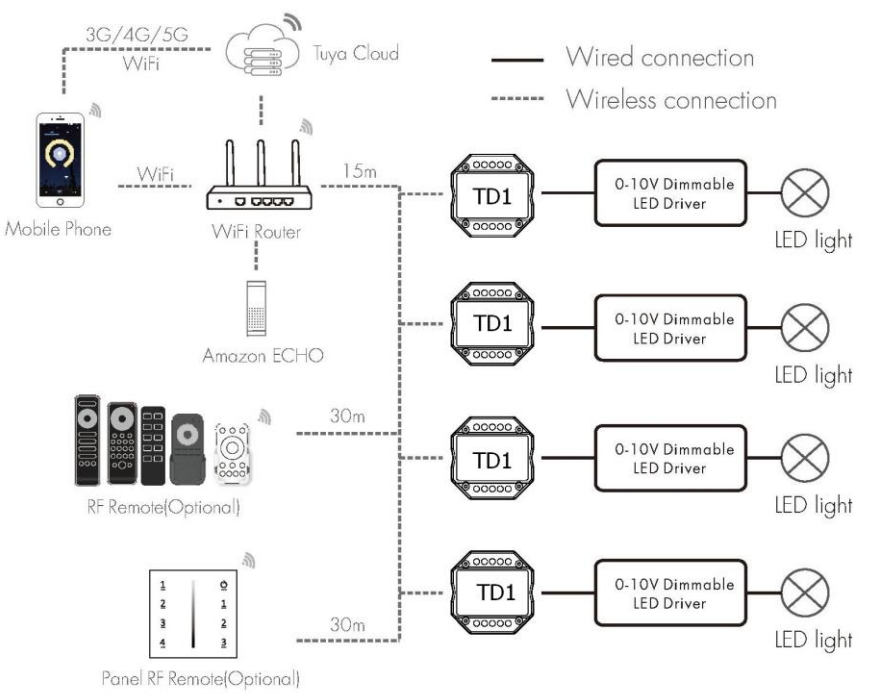

## **Typické zapojení Zigbee: je nutná brána Zigbee Getaway !!!**

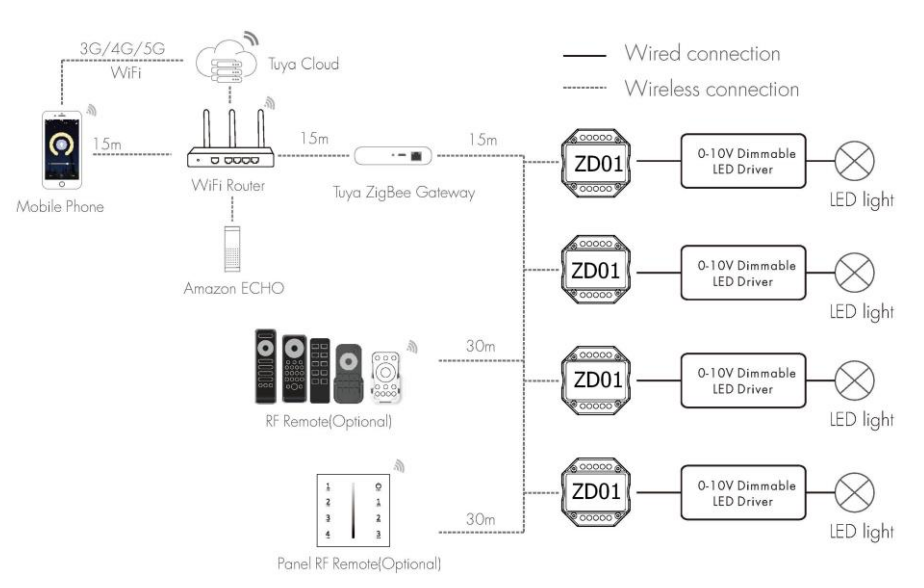

#### **Spárování přijímače s dálkovým ovladačem:**

A) Pomocí tlačítka **MATCH**:

1. Na přijímači zmáčkněte krátce tlačítko Set.

2. Do 5s krátce zmáčkněte na ovladači on/off u jednokanálového ovladače, nebo číslo

 předvolby u vícekanálového ovladače, na které chcete mít konkrétní přijímač nastavený.

3. Pro vymazání všech spárovaných ovladačů podržte na přijímači tlačítko Set 5s. Všechny ovladače spárované s přijímačem budou smazány.

B) Bez přístupu k tlačítku **MATCH**:

1. Vypněte přívod na přijímači, potom opět zapněte přívod do přijímače, do 5s zmáčkněte 3x rychle za sebou na ovladači on/off u jednokanálového ovladače, nebo

 číslo předvolby u vícekanálového ovladače, na které chcete mít konkrétní přijímač nastavený. Připojené světlo 3x zabliká a je spárováno.

2. Pro změnu nebo vymazání spárovaného ovladače:

 Vypněte přívod na přijímači, potom opět zapněte přívod do přijímače, do 5s zmáčkněte 5x rychle za sebou na ovladači on/off u jednokanálového ovladače, nebo

 číslo předvolby u vícekanálového ovladače, na které chcete mít konkrétní přijímač nastavený. Připojené světlo 5x zabliká.

#### **Tuya aplikace připojení:**

Stáhněte aplikaci a zaregistrujte se. Podržte tlačítko MATCH cca 2S nebo rychle 2x za sebou zmáčkněte. V aplikaci zvolte přidat zařízení, kontrolka přestane blikat, někdy není ani potřeba tento postup, rovnou přidat zařízení, závisí na typu telefonu

#### **Nastavení přijímače jako konvertoru:**

Takto můžete ovládat i další přijímače řady dimled rf přijímačů, je nutné mít ale hlavní přijímač dimled s Wifi. Na standartním přijímači zmáčkněte párovací tlačítko a v aplikaci Tuya tlačítko on/off, vymazání přijímače provedete podržením tlačítka Match cca 5s na nežádoucím přijímači. Bez přístupu k přijímači, na přijímači odpojte napájení, znova

připojte a v aplikaci Tuya 3x zmáčkněte tlačítko on/off, světlo 3x zabliká. Vymazání přijímače, na přijímači odpojte napájení, znova připojte a v aplikaci Tuya 5x zmáčkněte tlačítko on/off, světlo 5x zabliká.

### **Nastavení stmívání 0/1-10V:**

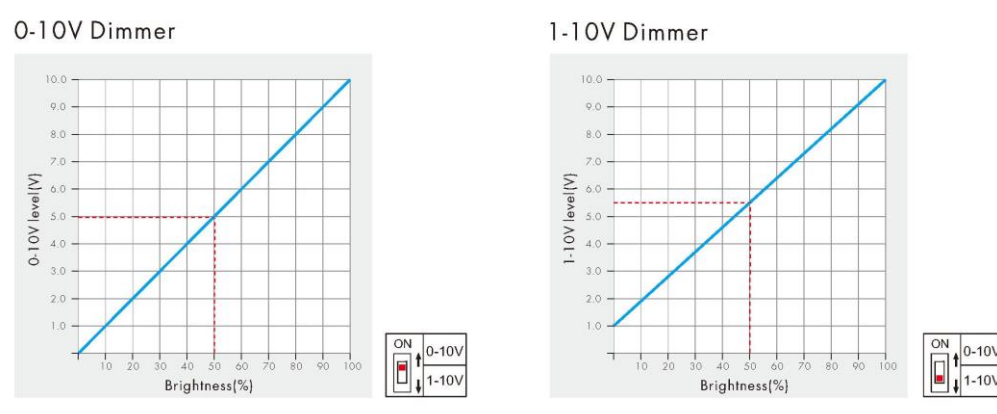

Zapojení by měla provádět odborně způsobilá osoba.

Dodržujte správné zapojení vodičů, hodnoty napětí a zatížení. Jinak může dojít k poškození zařízení.

# FC C CE RoHS FORC LVD RED